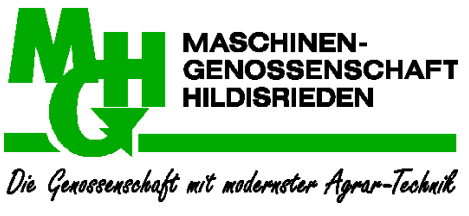

[www.maschinenmieten.ch](http://www.maschinenmieten.ch/)

# **Informationsschreiben Frühling 2018**

## Geschätzte Genossenschafter und Kunden

Wie bereits vor einem Jahr angekündigt und an der Generalversammlung Mitte März 2018 vorgestellt, werden wir per 15. April 2018 das elektronische Reservationssystem Wy.By. einführen. In diesem Schreiben erhalten Sie die wichtigsten Informationen dazu.

Falls Sie bei uns bereits ihre Nutzungsdaten hinterlegt haben, werden Sie in Kürze ein Einladungs-Mail erhalten, mit welchem Sie sich registrieren können. Neue Benutzerkonten können via Kontaktformular auf der Homepage der Maschinengenossenschaft Hildisrieden [\(www.maschinenmieten.ch\)](http://www.maschinenmieten.ch/) jederzeit erstellt werden. Das Programm ist sehr einfach aufgebaut und kann mit dem Smartphone wie auch mit dem Computer bedient werden.

**Sämtliche Reservationen die den Maschineneinsatz ab dem 15. April 2018 betreffen müssen über das elektronische System erfasst werden.** (Beispiel: Wenn ein Landwirt eine Maschine am 13. April für den 20. April reservieren will, muss er dies über das elektronische System vornehmen.)

Als Mieter müssen im elektronischen Programm in Zukunft wie folgt vorgehen:

- 1. Anforderung eines Benutzerkontos via Kontaktformular auf [www.maschinenmieten.ch](http://www.maschinenmieten.ch/)
- 2. Link im Einladungs-Mail anklicken, Benutzerangaben prüfen (Natelnummer und E-Mail-Adresse sind zwingend notwendig), und Benutzername und Passwort wählen.
- 3. Einrichten auf dem Smartphone gemäss Anleitung auf unserer Homepage.
- 4. Bei Maschinenreservation einloggen, Link: **<https://portal.wy.by/lessors/mgh>**
- 5. Gewünschte Maschine reservieren.
- 6. Bei Übernahme der Maschine im Smartphone einloggen, unter "Meine Buchung" bei der entsprechenden Maschine übernehmen wählen und "**Startwert" Zählerstand eingeben.**
- 7. Bei der Maschinenrückgabe unter "Meine Buchungen" bei der entsprechenden Maschine "zurückgeben" wählen und **"Endwert" erfassen**. Es können noch Notizen gemacht werden falls Störungen zu einer höheren Einsatzzeit geführt haben. Wichtig: Es muss in jedem Fall ein Start und Endwert eingegeben werden. Bei Maschinen ohne Zähler wird als Startwert Null eingegeben.
- 8. Anschliessend speichern.

Eine detaillierte Anleitung finden Sie auch auf der Homepag[e www.maschinenmieten.ch](http://www.maschinenmieten.ch/) unter der Rubrik aktuelles.

## **Weitere wichtige Hinweise:**

 Im Jahr 2018 müssen zusätzlich zur elektronischen Erfassung sämtliche Nutzungen im Rapportbuch auf der Maschine eingetragen werden. Das Ziel ist es, ab dem Jahr 2019 komplett auf die elektronische Datenerfassung umzustellen. Dadurch erhoffen wir uns eine Effizienzsteigerung.

- Bei Maschinen die mit Bedienung reserviert werden möchten, (Ladekran, Greenmaster, Ballenpresse) ist eine Reservation nur in Absprache mit dem Fahrer möglich. Der Termin muss anschliessend vom Mieter im System erfasst werden, damit er anschliessend auch die Nutzungsdaten erfassen kann. Am besten öffnen Sie am Computer das Reservationssystem und nehmen mit dem Fahrer Kontakt auf, damit ein Termin vereinbart werden kann.
- **Der Startwert muss von sämtlichen Mietern abgelesen werden. Der Endwert des vorgängigen Benutzers der Maschine ist nicht ersichtlich!!**
- Ohne Reservation ist keine Erfassung von Nutzungsdaten möglich.
- Es ist nicht zwingend notwendig, dass der Mieter ein Smartphone besitzt. Die Reservationen und Nutzungsdaten können auch bequem am Computer erfasst werden. In diesem Fall braucht es eine Notiz von Start und Endwert des Zählerstandes.
- Für ein Benutzerkonto können Erfassungen von verschiedenen Smartphones und Computer gemacht werden. Pro Betrieb sollen alle Mitarbeiter mit dem gleichen Login arbeiten.
- Mit dem elektronischen Reservationssystem sollen die Maschinen bei einer Reservation auch eingesetzt werden und nicht einfach auf Vorrat reserviert werden. Nur so können wir weiterhin eine gute Auslastung erreichen und sämtliche Kunden zufriedenstellen.
- Wenn es auf dem Betrieb zu Änderungen in der Arbeitsplanung kommt, diese unbedingt im Wy.By. erfassen. **Das heisst wenn bei schlechtem Wetter oder unvorhergesehenem die Maschine nicht geholt wird muss die Buchung storniert werden oder die Einsatzzeit angepasst werden.**
- Mit dem neuen Programm können auch Synergien genutzt werden. Je nach Standort können beispielsweise die Maschinen direkt von Mieter zu Mieter weitergegeben werden. Dies ist möglich weil für alle Nutzer sämliche Mieteinträge mit Name, Vorname und Natelnummer ersichtlich ist.
- Für den Notfall gibt es eine Zentrale, bei welcher eine Reservation telefonisch gemacht werden kann oder ein Benutzerkonto erstellt werden kann. **Luzia Höltschi ist unter der Nummer 041 460 24 74 erreichbar.**

Bei den Maschinenhaltern können keine Reservationen mehr vorgenommen werden.

 Bei Problemen mit der Systemanwendung oder sonstigen Fragen können Sie sich bei **Markus Käppeli, Natel 077 420 10 69, oder [info@maschinenmieten.ch,](mailto:info@maschinenmieten.ch) melden.**

Mit dieser Neuorganisation wollen wir die Maschinengenossenschaft dem Wandel der Zeit anpassen und Abläufe vereinfachen. Es ist uns bewusst, dass in der Übergangsphase allenfalls noch einige Spezialfälle geklärt werden müssen. Die Kommunikation untereinander ist weiterhin wichtig. Die Mieter können aufgrund der totalen Transparenz Lösungen mit anderen Mietern suchen.

Bei Problemen oder Anregungen können Sie sich bei Markus Käppeli unter der oben erwähnten Nummer melden. Wir unterstützen Sie gerne.

Wir danken Ihnen für Ihre Kundentreue und die Unterstützung bei der erfolgreichen Umstellung auf das elektronische Reservations- und Rapportierungssystem.

## Freundliche Grüsse

## **Vorstand Maschinengenossenschaft Hildisrieden**